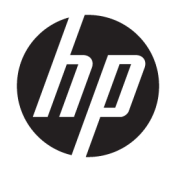

HP 线性条码扫描仪 II

用户指南

© Copyright 2016, 2018 HP Development Company, L.P.

本文档中包含的信息如有更改恕不另行 通知。随 HP 产品和服务附带的明示保 修声明中阐明了此类产品和服务的全部 保修服务。本文档中的任何内容均不应 理解为构成任何额外保证。HP 对本文 档中出现的技术错误、编辑错误或遗漏 之处不承担责任。

第二版:2018 年 6 月

第一版:2016 年 12 月

文档部件号:915238-AA2

#### **关于此手册**

本指南提供有关设置和使用 HP 线性条码扫描仪 II 的信息。

- **警告!**指示一种危险情况,如果不避免,**可能**导致死亡或严重伤害。
- **注意:**指示一种危险情况,如果不避免,**可能**导致轻度或中度受伤。
- **切记:**表示重要但与危险无关的信息(例如,与财产损失相关的消息)。系统会发出一个通知,提醒 用户如果不完全按照所述的步骤进行操作,将可能导致数据丢失或硬/软件损坏。此外还包含用于解释 概念或完成任务的基本信息。
- **注:**包含其他信息,以强调或补充正文的要点。
- $\mathcal{R}$  **提示:**提供完成任务的有用提示。

#### iv 关于此手册

# 目录

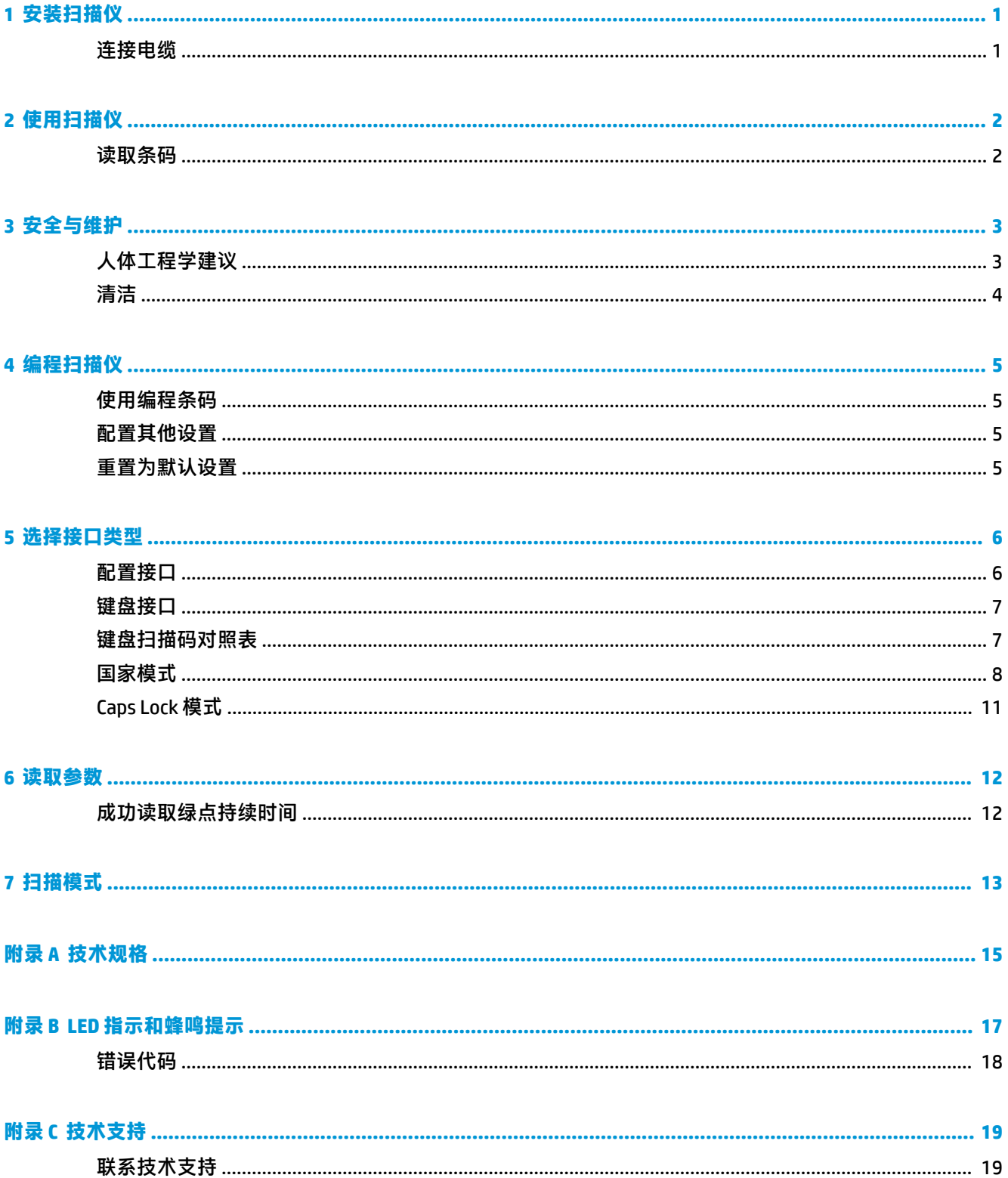

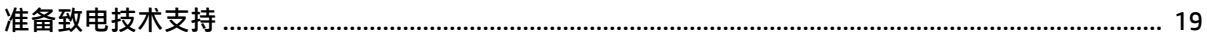

# <span id="page-6-0"></span>**1 安装扫描仪**

## **连接电缆**

**1.** 将接口电缆连接到扫描仪底部。

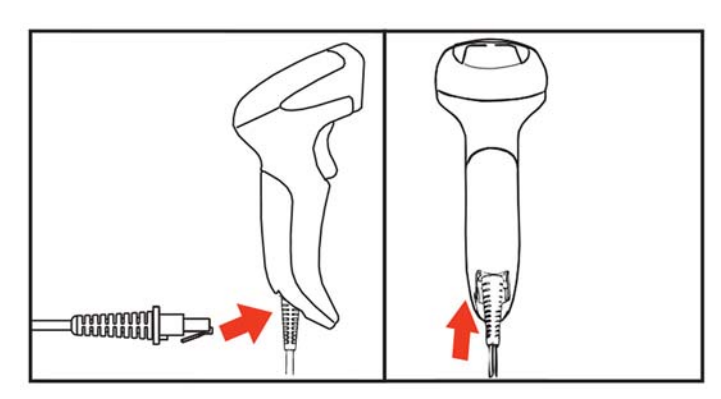

**2.** 将接口电缆的另一端连接到主机设备上的 USB 接口。

**USB** 

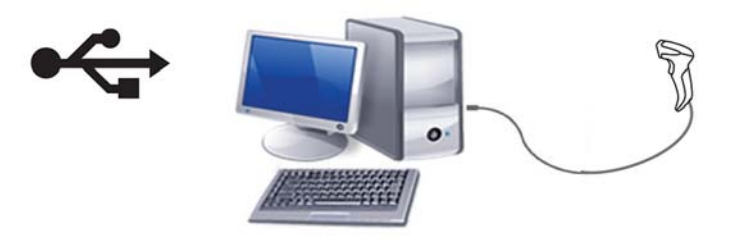

要从扫描仪上拔下电缆,将回形针头插入扫描仪正面的孔中,然后从扫描仪拔下电缆,如下图所示。

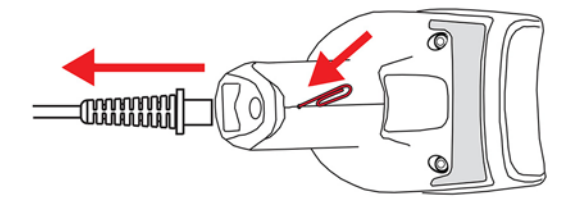

## <span id="page-7-0"></span>**2 使用扫描仪**

## **读取条码**

将扫描仪对准目标并按下触发器,以启动光源(红色光束)对条码标签进行解码。除非触发器被释 …………………………………………………<br>放、标签读取完成或达到"最长扫描开始时间",否则光源会一直处于开启状态。为方便扫描仪读取 条码,在扫描标签时,您可以调整扫描仪与目标之间的距离或扫描角度。确保扫描线扫过条码的每个 线条和中间的空白。

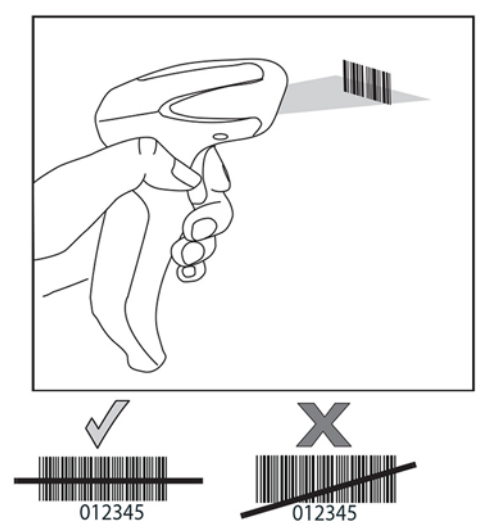

请勿将扫描仪直接放在条码上方。从条码直接反射回扫描仪中的光反射称为镜面反射。此镜面反射可 能造成解码困难。您可以将扫描仪前倾或后倾 65°, 确保成功扫描。

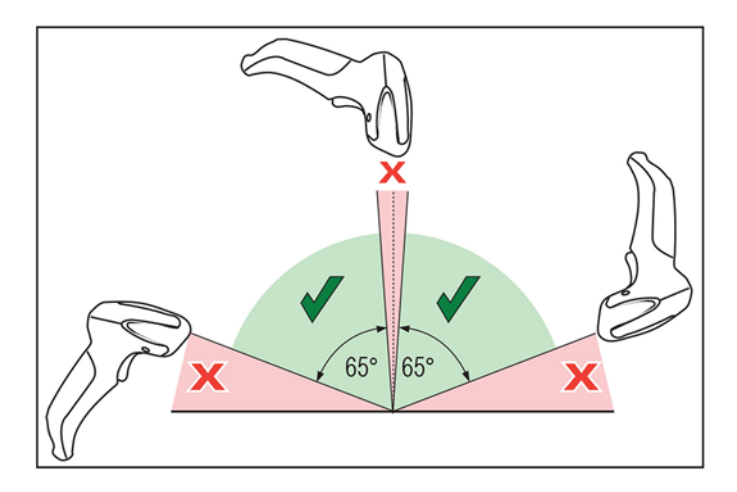

# <span id="page-8-0"></span>**3 安全与维护**

## **人体工程学建议**

**警告!**为了避免或尽量减少潜在的受伤风险,请遵循下面推荐的做法。向当地健康和安全部经理咨 询,确保遵循公司的安全政策,防止出现工伤。

- 減小或避免重复移动
- 保持自然的姿势
- 避免用力过度
- 将经常使用的物品放在视线范围以内
- 在正确的高度执行任务
- 减少或避免震动
- 减少或避免直接施压
- 提供可调节的工作站
- 提供充足的空间
- 提供合适的工作环境
- 改善工作流程

<span id="page-9-0"></span>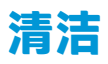

可能接触到液体、污物或残骸的外表面和扫描窗口需要定期清洁以确保最佳扫描性能。 用干燥的软布擦拭产品。如产品非常脏,请用蘸稀释的非腐蚀性清洁剂或乙醇的软布拭擦。

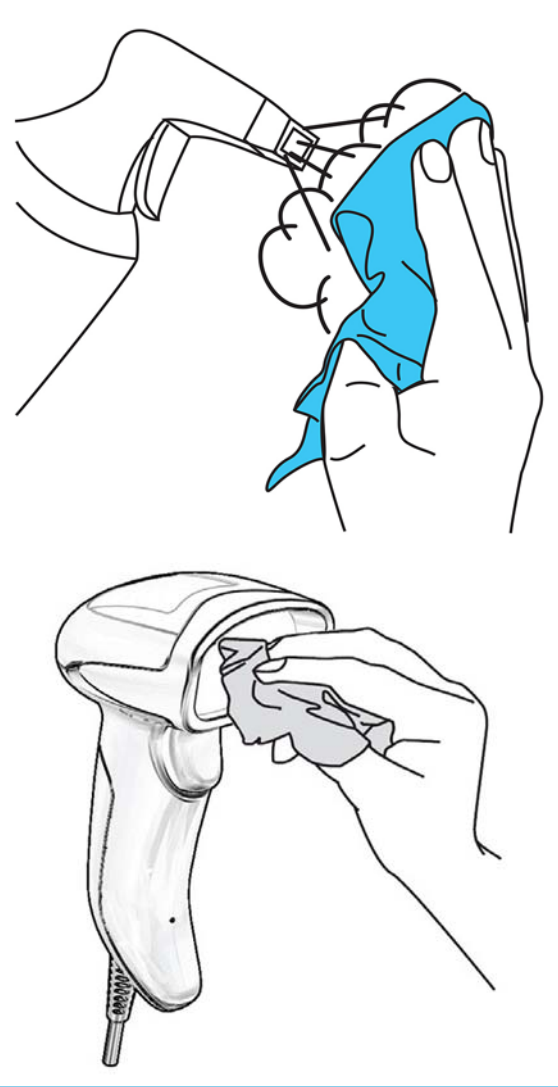

 $\bar{D}$  切记: 请勿使用腐蚀性清洁剂或拭擦垫清洁扫描仪窗口或塑料部件。 请勿将清洁剂直接喷洒或倾倒在仪器上。

# <span id="page-10-0"></span>**4 编程扫描仪**

扫描仪在出厂时已配置一系列标准默认功能。扫描"接口"章节中的接口条码后,选择其他选项,再 使用 *HP Retail Linear Barcode Scanner Programming Reference Guide* (PRG)(HP 零售线性条码扫描仪编程 参考指南)中的编程条码来自定义扫描仪。查看接口的相应功能部分,以及 PRG 的 Data Editing(数据 编辑)和 Symbologies(符号)章节。

### **使用编程条码**

本指南中的条码可用于重新配置扫描仪。部分编程条码标签,如"重置为默认设置",只需扫描该标 签便可以使更改生效。

但另一些条码需要在扫描之前将扫描仪设置为"编程"模式。扫描 ENTER/EXIT (进入/退出) 条码一次 进入编程模式,扫描所需的参数设置,然后再扫描 ENTER/EXIT(进入/退出)条码一次以接受更改。扫 描仪退出编程模式,并返回至正常运行模式。

### **配置其他设置**

PRG 中还有一些其他编程条码,可用于定制编程功能。如果您的设备要求与出厂默认设置不同的编程, 请参阅 PRG。

## **重置为默认设置**

如果您不确定扫描仪中有哪些编程选项,或在更改某些选项后想恢复出厂设置,请扫描下面的条码, 将扫描仪重置为初始配置。参阅 PRG 了解其他选项和标准出厂设置列表。

 $\widetilde{\mathbb{B}}$  **注:** 出厂默认设置取决于接口类型。在扫描此标签之前,请确认已为扫描仪配置正确的接口。有关详 细信息,请参阅第6[页的选择接口类型。](#page-11-0)

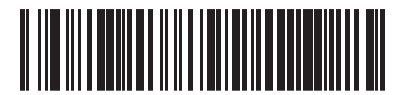

重置为默认设置

## <span id="page-11-0"></span>**5 选择接口类型**

在完成扫描仪和其主机之间的物理连接后,扫描相应条码为系统选择正确的接口类型。本章介绍了每 种接口类型的相关信息和编程选项。有关默认值及其他信息,请参阅 PRG。

### **配置接口**

扫描相应的编程条码,为系统选择正确的接口类型。

 $\bar{\boxdot}$  <mark>注</mark>: 与其他编程功能和选项不一样的是,接口选择仅要求您扫描一个编程条码标签。在扫描接口选择 条码之前,切勿扫描 ENTER/EXIT (进入/退出)条码。

有些接口要求扫描仪在启动时以禁用状态启动。如果在此状态时需要进行其他扫描仪配置,则按下触 发器并按住 5 秒钟。随后,扫描仪会切换至允许用条码编程的状态。

**USB-COM**

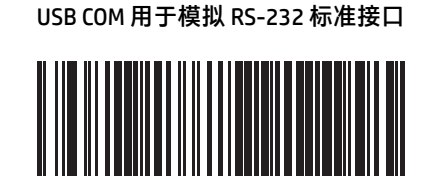

选择 USB-COM-STD

从 <http://www.hp.com/support> 下载正确的 USB COM 驱动程 序。

<span id="page-12-0"></span>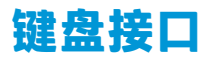

使用下面的编程条码为 USB 键盘选择相应的选项。

**键盘**

带替代按键编码的 USB 键盘

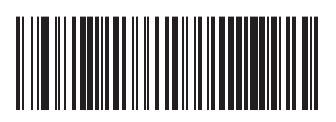

选择 USB 替代键盘

带标准按键编码的 USB 键盘

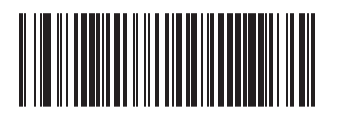

选择 USB 键盘

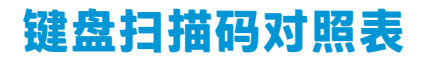

请参阅 PRG 了解有关键盘接口控制字符仿真的信息。

<span id="page-13-0"></span>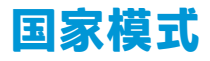

**国家模式**

此功能指定键盘支持的国家/语言。只有不带替代按键编码的 USB 键盘支持所有国家模式。 所有其他接口仅支持以下国家模式:美国、比利时、英国、法国、德国、意大利、西班牙和瑞典。

进入/退出编程模式

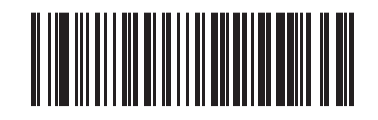

国家模式 = 美国

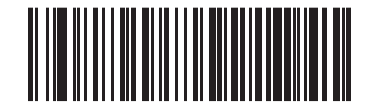

国家模式 = 比利时

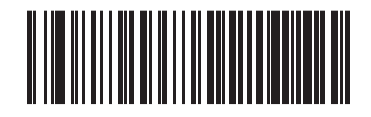

国家模式 = 英国

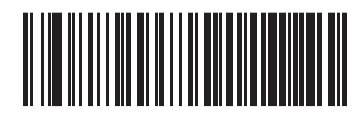

国家模式 = 克罗地亚\*

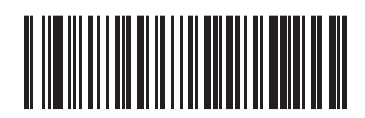

国家模式 = 捷克共和国\*

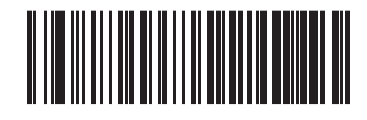

国家模式 = 丹麦\*

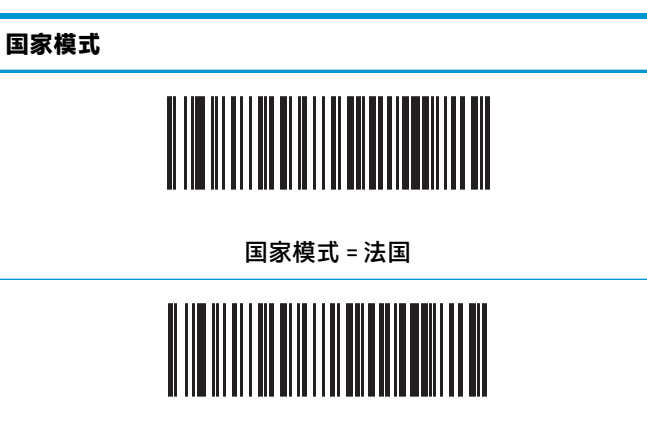

国家模式 = 加拿大法语区

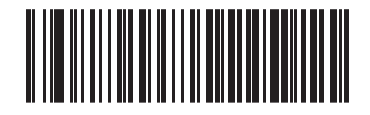

国家模式 = 德国

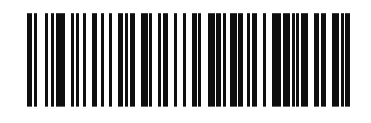

国家模式 = 匈牙利

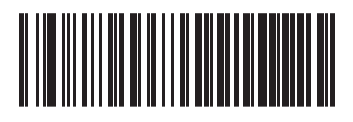

国家模式 = 意大利

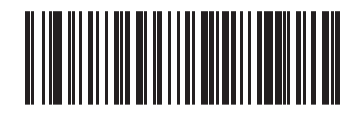

国家模式 = 日语 106 键\*

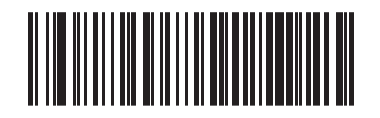

国家模式 = 立陶宛

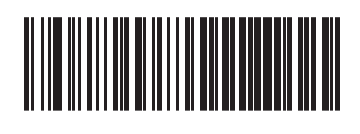

国家模式 = 挪威\*

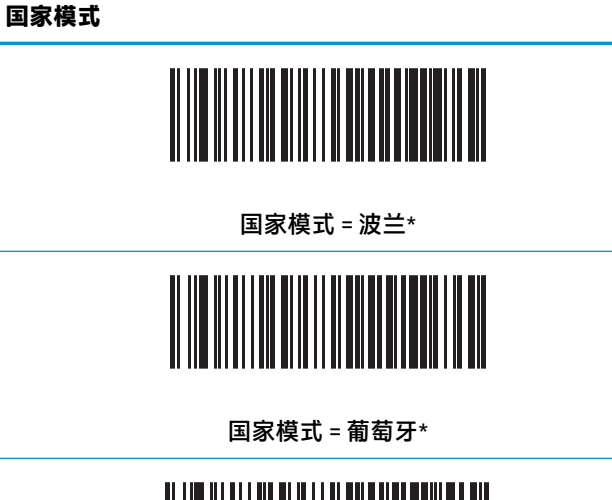

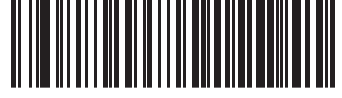

国家模式 = 罗马尼亚\*

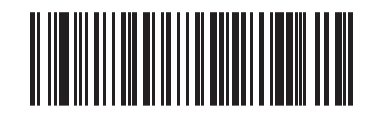

国家模式 = 斯洛伐克\*

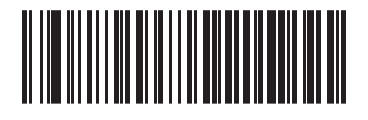

国家模式 = 西班牙

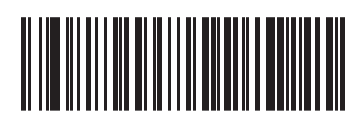

国家模式 = 瑞典

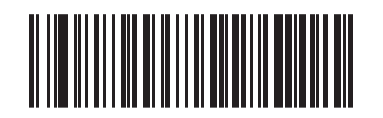

国家模式 = 瑞士\*

\*仅支持国家模式功能描述中列出的接口。

## <span id="page-16-0"></span>**Caps Lock 模式**

此选项指定读取器发送字符数据的格式。由 USB 键盘接口使用。 00 = Caps Lock 关闭, 以正常格式发送字符数据。 01 = Caps Lock 开启,以相反格式发送字符数据。 02 = 自动 Caps Lock 设置。

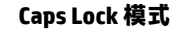

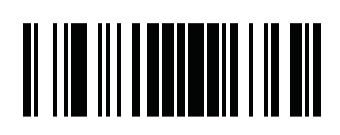

进入/退出编程模式

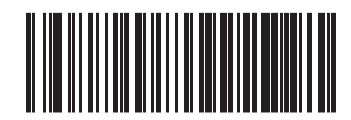

Caps Lock 状态 = Caps Lock 关闭

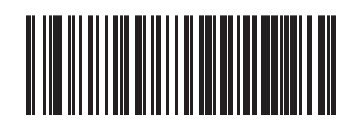

Caps Lock 状态 = Caps Lock 开启

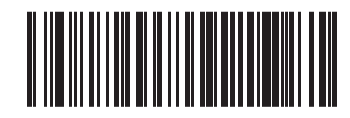

Caps Lock 状态 = 自动启用 Caps Lock

## <span id="page-17-0"></span>**6 读取参数**

将扫描仪向目标移动,将瞄准模式和照明系统居中,捕获和破解图像。有关详细信息,请参阅第 2 [页的](#page-7-0) [使用扫描仪](#page-7-0)。

瞄准系统在采集时间之后将暂时关闭,如果未解码编码,将在下一次采集之前再次开启。照明系统在 破解符号时保持开启。

在读取代码符号时,调整扫描仪与目标的距离。

## **成功读取绿点持续时间**

可使用绿点来表示读取成功。使用下面的条码来指定读取成功后绿色光点的持续时间。

**成功读取绿点持续时间**

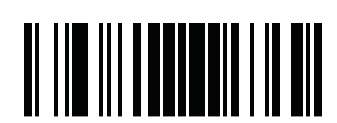

进入/退出编程模式

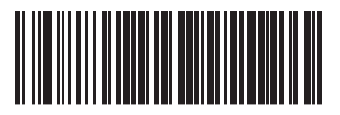

绿点持续时间 = 禁用 ( 绿点处于关闭状态 )

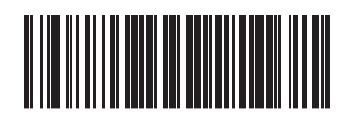

绿点持续时间 = 短 (300 msec)

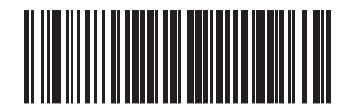

绿点持续时间 = 中等 (500 msec)

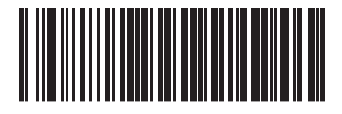

绿点持续时间 = 长 (800 msec)

# <span id="page-18-0"></span>**7 扫描模式**

扫描仪可以多种扫描模式运行。

**单次触发模式:**按下触发器后,开始扫描,直到满足以下任一条件时扫描终止:

- 超过可编程持续时间
- 已读取标签
- 释放触发器
- 达到"最大扫描开始时间"

此模式用于典型的手持扫描仪操作中。

**触发保持多次:**按下触发器后,该产品会持续进行扫描,直到触发器被释放、超过可编程持续时间或 已达"最大扫描开始时间"。读取标签不会禁用扫描。"重复读取"超时可防止在此模式下出现不必 要的多次读取。

**触发多路脉冲:**扫描操作从按下触发器时开始,在释放触发器后仍继续,直至再次按下触发器、已达 "最大扫描开始时间"或超过可编程持续时间才会停止。读取标签不会禁用扫描。"重复读取"超时 可防止不必要的多次读取。

**闪烁:**读取器的闪烁开启和关闭,而与触发器状态无关。代码读取仅在闪烁开启时才会发生。"重复 读取"超时可防止不必要的多次读取。

**总是开启:**不管触发器处于什么状态,光源一直开启,且读取器一直处于准备读取代码的状态。"重 复读取"超时可防止不必要的多次读取。

**对象检测:**在此模式中,扫描仪在其视野范围内寻找画面变化,以启动读取操作。为便于找到读取线 的位置,可以将绿点配置为开启状态。当在画面内检测到对象时,光源会亮起,同时绿点会关闭。扫 描操作一直持续,除非距离最后一次读取操作的时间已超过"对象消失超时"时间。"重复读取"超 时可防止扫描仪在此模式下出现不必要的多次读取。

**触发器对象感知:**这类似于对象检测。必须按下触发器才能激活解码器。

**注:**请参考"产品参考指南"(PRG),了解更多信息。

**扫描模式**

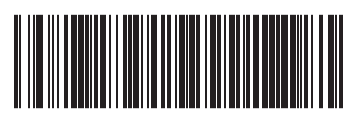

扫描模式 = 单次触发

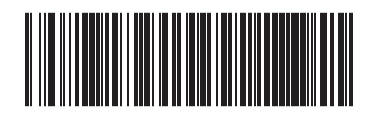

扫描模式 = 触发保持多次

#### **扫描模式**

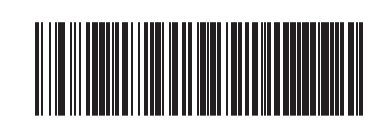

扫描模式 = 触发多路脉冲

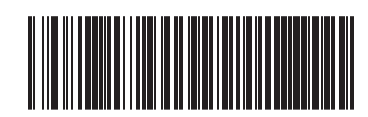

扫描模式 = 闪烁

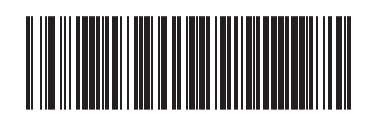

扫描模式 = 总是开启

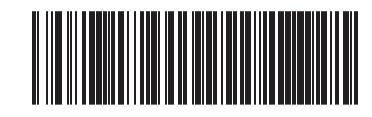

扫描模式 = 对象检测

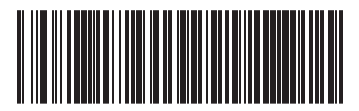

扫描模式 = 触发对象感知

# <span id="page-20-0"></span>**A 技术规格**

下表列出了物理特性、性能特征、使用环境和法规信息。

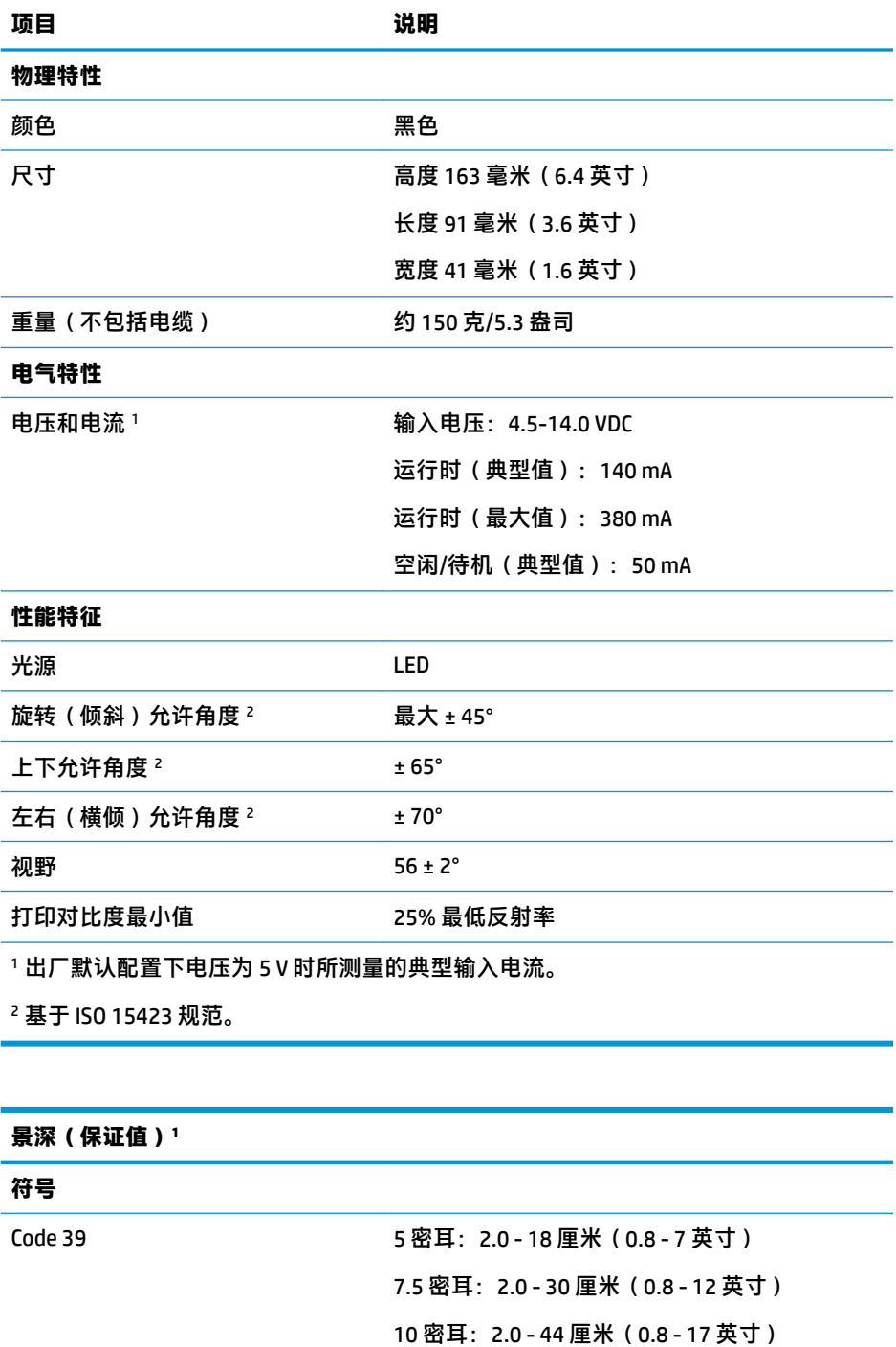

20 密耳: 最高 75 厘米 ( 最高 29.5 英寸)

#### **景深(保证值)<sup>1</sup>**

EAN 13 密耳: 2.0 - 58 厘米 (0.8 - 23 英寸)

最小元素宽度 まんのおり 最大分辨率 = 4 密耳

113 密耳 DOF 基于 EAN。所有其他一维码均为 Code 39 码。所有都标记为 A 级, 典型环 境光为 20°C,标签倾斜 10°

#### **解码能力**

#### 1D 条码

UPC/EAN/JAN (A, E, 13, 8);UPC/EAN/JAN (包括 P2 /P5);UPC/EAN/JAN (包括 ISBN / Bookland 和 ISSN); UPC/EAN Coupon; Code 39 ( 包括完整 ASCII); Code 39 Trioptic; Code39 CIP(法国医药);LOGMARS(启用标准校验数位的 Code 39 码);Code 32(意 大利药品码 39); Code 128; Code 128 ISBT; Interleaved 2 of 5; Standard 2 of 5; Interleaved 2 of 5 CIP (HR); Industrial 2 of 5; IATA 2 of 5 Air cargo code; Datalogic 2 of 5. Code 4、Code 5、Follet 2 of 5、BC412、Code 11; Codabar; Codabar (NW7); ABC Codabar; EAN 128; Code 93; MSI; PZN; Plessey; Anker Plessey; GS1 DataBar Omnidirectional; GS1 DataBar Limited; GS1 DataBar Expanded; GS1 DataBar Truncated; DATABAR Expanded Coupon。

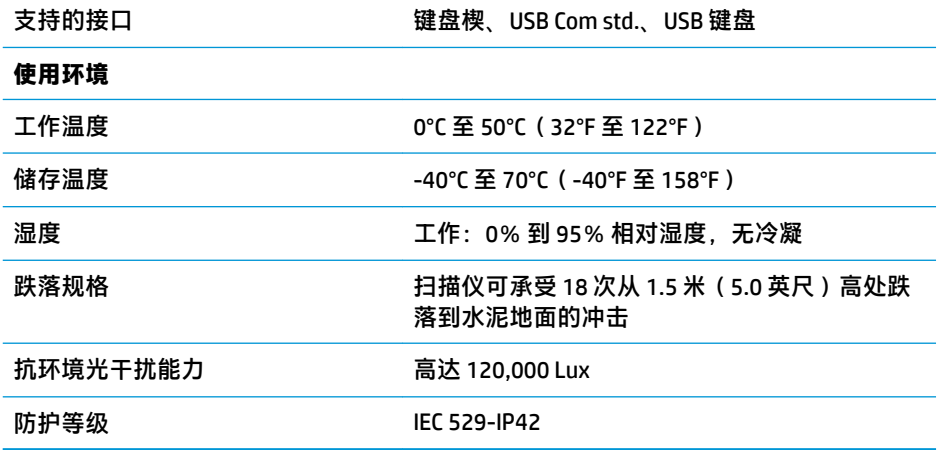

## <span id="page-22-0"></span>**B LED 指示和蜂鸣提示**

扫描仪的蜂鸣器及其顶部的多色 LED 灯分别会发出声音和发光来表示各种功能或错误。可选的"绿 点"功能也可以发挥有用的作用。下表列出了这些指示。如果实际行为与表中列出的行为存在差异, 那是因为扫描仪的功能是可以编程的,因此可能没有打开。例如,某些指示(如启动蜂鸣声)可使用 编程条码标签禁用。

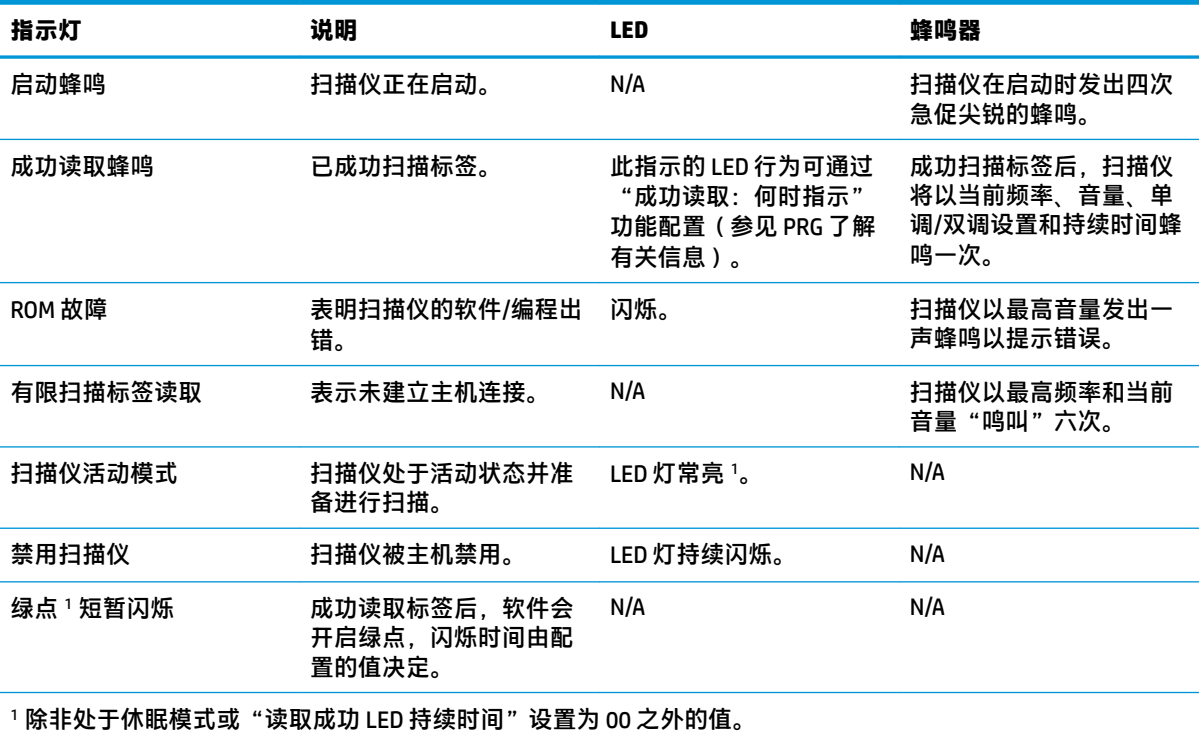

**编程模式** - 仅当扫描仪处于编程模式时才可能出现以下指示。

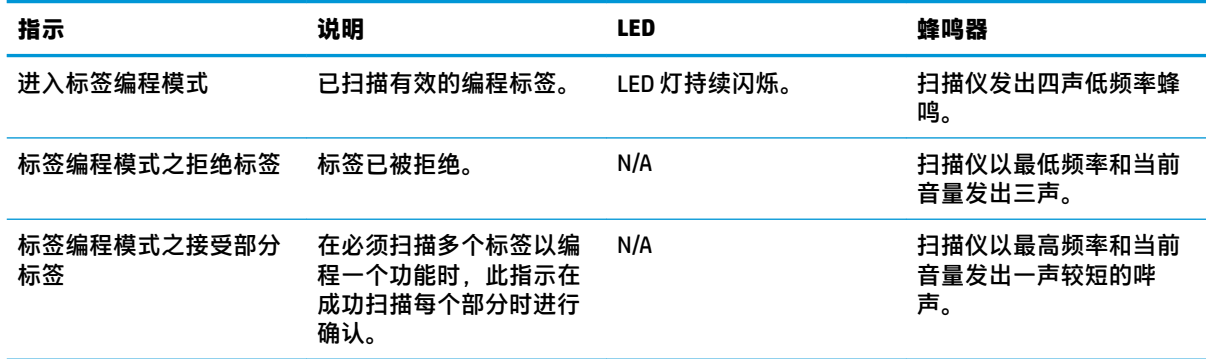

<span id="page-23-0"></span>![](_page_23_Picture_123.jpeg)

## **错误代码**

启动时,如果扫描仪发出长长的声音,这意味着扫描仪未通过自动自检且已进入 FRU (现场可更换部 件)隔离模式。如果重置扫描仪,将重复此序列。按下并释放触发器,聆听 FRU 指示代码。

下表描述了与发现的错误相关的 LED 闪烁/蜂鸣代码。

![](_page_23_Picture_124.jpeg)

# <span id="page-24-0"></span>**C 技术支持**

## **联系技术支持**

要解决硬件或软件问题,请前往 <http://www.hp.com/support>。使用此网站可获取有关产品的详细信息, 包括交流论坛的链接和故障排除说明。您还可以找到有关如何联系 HP 和获取技术支持的信息。

### **准备致电技术支持**

如无法解决某问题,请致电技术支持部。打电话时,请准备好以下信息:

- 如果产品连接到 HP 销售点计算机,请提供销售点计算机的序列号
- 发票上的购买日期
- 产品上的部件号
- 出现问题的现象
- 收到的错误信息
- 硬件配置
- 您正在使用的硬件和软件的名称和版本